## **DİJİTAL SANATLAR-1**

## **Filtre, Efekt** DS.1.05

Bir fotograf çekilirken özel lensler-filtreler-efektler kullanılarak etkileyici, hedef kitleye uygun şekilde fotograf çekilebilir fakat kimi zaman cihazda olmayan özellikler veya sonradan istenilen etkinin oluşturulması için görsel işleme programları ile düzenleme yapılması gerekebilir.

Görsel işleme programları birçok farklı fırça, filtre ve efekt seçeneği sunarak sanat yapma imkanı sağlar. Fırça, filtre ve efektlerle fotoğraflara canlılık katma veya farklı bir atmosfer oluşturma gibi çeşitli işlemler yapabilirsiniz.

Görsel İşleme programlarında yüzlerce filtre vardır, bunlardan en çok kullanılanları:

**Bulanıklık (Blur):** Görüntülerin netliğine, farklı seçenekler ışığında müdahale edilir. **Genel amacı görüntüyü yumşatmaktır.** Bu filtrenin pek çok farklı çeşidi vardır. *Gaussian Blur (Çan Eğrisi)* ise istenilen değer verilerek bulanıklığın artmasını ya da azalmasına olanak tanır. *Motion Blur (Hareket Bulanıklığı)* hareketi ya da hızı göstermek açısından uygundur. *Radial Blur (Dairesel Bulanıklık)* , *Spin (Dönme)* seçeneği ile dairesel hareket, *Zoom (Yakınlaştırma)* seçeneği ile de bir objenin yakınlaşmasını gösteren hareketler için uygundur.

**Netleştirme (Sharpen):** Hafif bulanık fotoğraflarda keskin bir netlik sağlamak için kullanılır. Birbirine benzer değerde ve renklerde piksellerin aralarındaki farkı arttırarak bulanık bir görüntüyü netleştirmede kullanılır.

**Pikselleştirme:** Birbirine benzer değerde ve renklerde pikselleri bir araya getirerek farklı şekiller elde edilmesine yardımcı olur. Crystallize (Kristalize) pikselleri tek renkten oluşan çokgenler haline dönüştürür. Facet (Elmas) filtresi benzer renkteki pikselleri bloklar halinde düzenler. Taranan bir görüntüyü el yapımı gibi göstermede, bir fotoğrafı resim gibi göstermede kullanılabilir, Fragment (Fragman), Mezzotint (Gravür etkisi), **Mosaic (Mozaik)** ve Pointilize (Noktalama)...

**Sanatsal (Artistic):** Sanatsal görüntüye sahip bir görsel

yaratmak mümkündür. Örneğin; Colored Pencil (Boya Kalemi) filtresi, mevcut görüntüyü renkli kalemlerle çizilmiş gibi gösterirken Yağlı Boya görüntüyü tuvale yağlı boya ile resmedilmiş gibi gösterebilir. Cutout (Karton) filtresi, mevcut görüntüyü renkli kartonlardan kesilmiş gibi ve detaylardan arındırarak kaba bir hale getirir. Dry Brush (Kuru Fırça) tekniği kullanılarak bir görselin kenarları belirlenebilir. Ayrıca Film Grain (Film Greni), Fresco (Duvar Resmi), Neon Glow (Parlak ışık), Paint Daubs (Fırça Darbeleri), Palette Knife (Resim Bıçağı), Plastic Wrap (Plastik Folyo), Poster Edges (Posterize), Rough Pastels (Kalın Pastel), Smudge Stick (Bulaştırma Çubuğu), Sponge (Sünger), Underpainting (Astar Boyama) ve Watercolor (Suluboya)..

**Siyah Beyaz:** Bir resmi siyah beyaza dönüştürmek, ister bir kişi, ister bir nesne veya bir durum olsun, ana odağı izleyicinin gözünde daha net hale getirir.

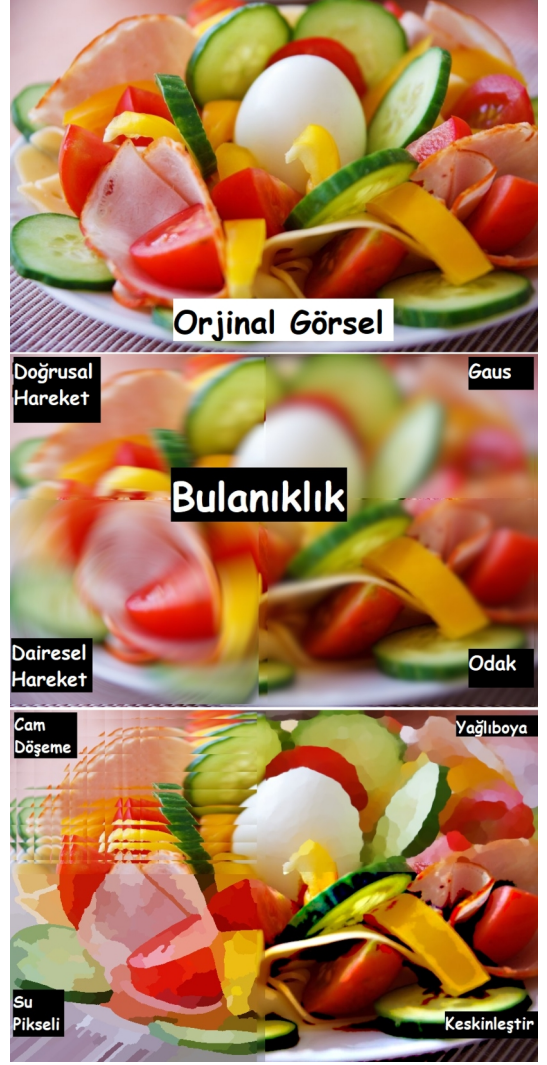

**<https://tulinkayalar.com/gimp-efektleri-filtreler-bolumu-fotograf-efektleri-efekt-programi-nasil-yapilir-ucretsiz/> <https://teknodestek.com.tr/yeni-baslayanlar-icin-photoshop-filtreleri/> [https://aof.sorular.net/ozet/sayisal-fotograf-isleme-teknikleri-c3g-unite-7-ozel](https://aof.sorular.net/ozet/sayisal-fotograf-isleme-teknikleri-c3g-unite-7-ozel-efektler-ve-filtreler)[efektler-ve-filtreler](https://aof.sorular.net/ozet/sayisal-fotograf-isleme-teknikleri-c3g-unite-7-ozel-efektler-ve-filtreler) <http://www.sayisalmimar.com/dersnotlari/photoshop/photoshop06.pdf> [https://www.resizepixel.com/tr/convert-image-to-black](https://www.resizepixel.com/tr/convert-image-to-black-white/)[white/](https://www.resizepixel.com/tr/convert-image-to-black-white/) <http://gimpdersleri.blogspot.com/2010/07/gimp-ile-resmi-siyah-beyaz-yapmak.html>**